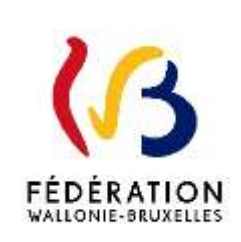

Examens du Jury délivrant le Certificat d'aptitudes pédagogiques (CAP) - Session 2023-2024

La « Fédération Wallonie-Bruxelles » est l'appellation désignant usuellement la « Communauté française » visée à l'article 2 de la Constitution.

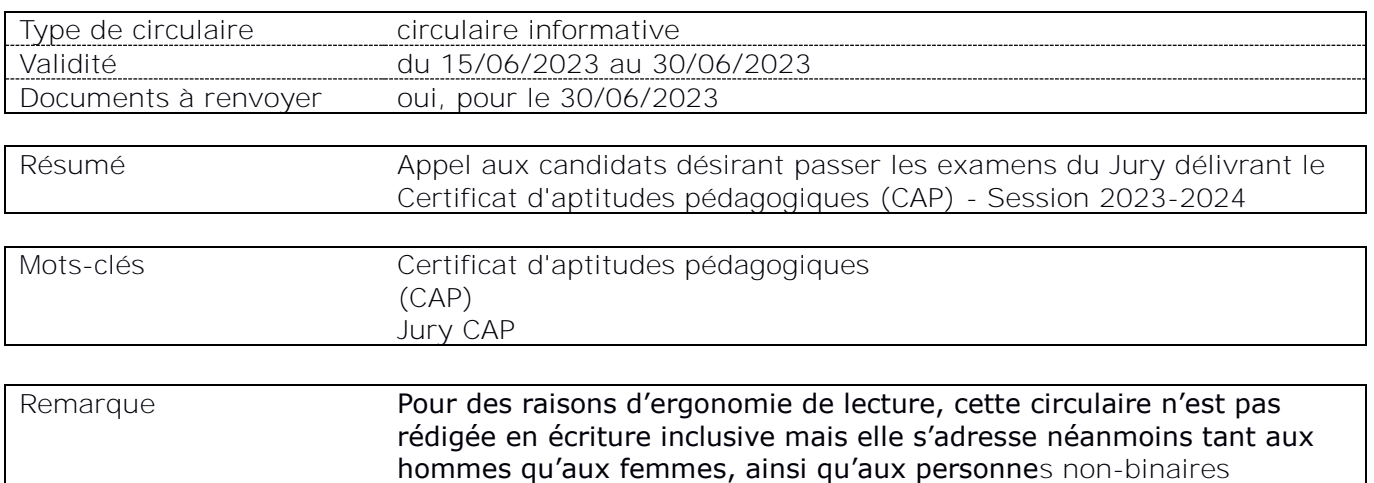

# **Etablissements et pouvoirs organisateurs concernés**

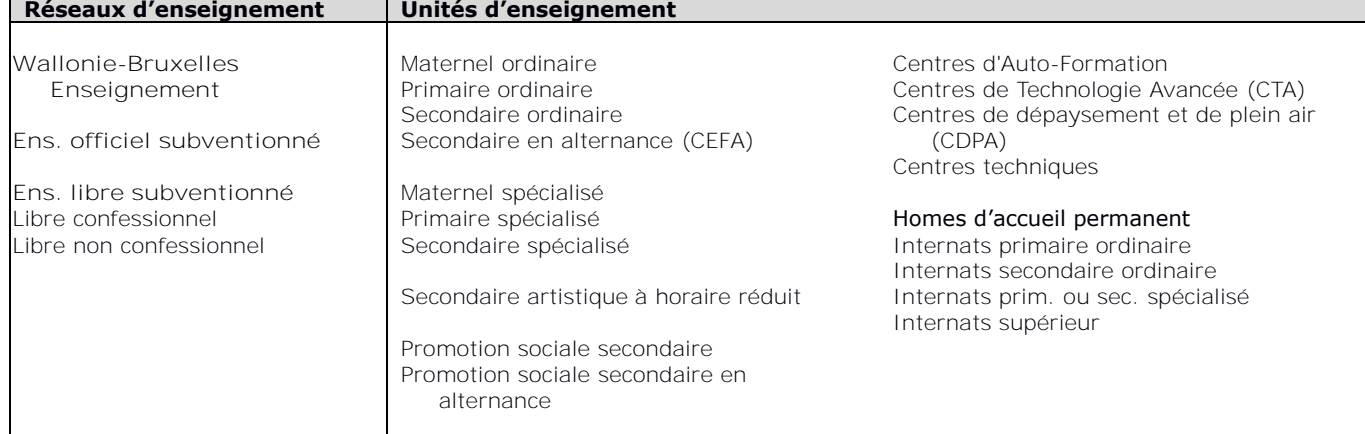

### **Signataire(s)**

Adm. générale de l'Enseignement, Direction générale de l'Enseignement supérieur, de l'Enseignement tout au long de la vie et de la Recherche scientifique (DGESVR) Monsieur Etienne GILLIARD Directeur général / Président du Jury délivrant le CAP

### **Personne(s) de contact concernant la mise en application de la circulaire**

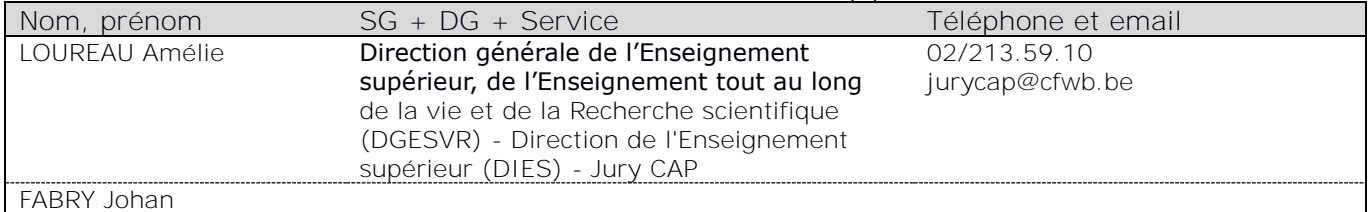

# **OBJET** : **Examens du Jury délivrant le Certificat d'aptitudes pédagogiques Session 2023-2024**

Madame, Monsieur,

J'ai l'honneur de vous communiquer l'appel à candidatures pour les examens organisés par le Jury pour la délivrance du Certificat d'aptitudes pédagogiques pour la session 2023-2024 publié au Moniteur ce 15 juin 2023.

Le dossier de candidature **complet** (adressé, signé et complété des différents documents prévus par le présent appel) doit être envoyé **par courrier recommandé** via la poste au Ministère de la Fédération Wallonie-Bruxelles pour **le 30 juin 2023 au plus tard.** 

# **Tout dossier incomplet ou envoyé hors délai sera considéré irrecevable.**

En cas de nécessité, toute personne qui le souhaite peut prendre contact avec :

la cellule Jury CAP au sujet des inscriptions et du déroulement de la session :

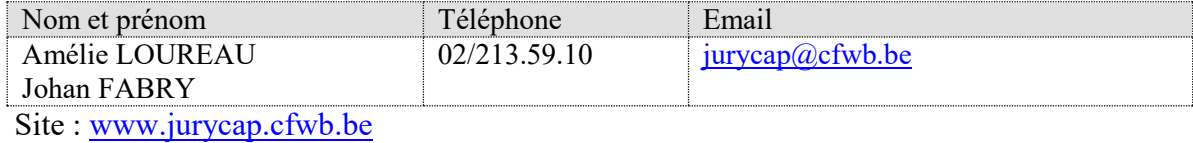

- la cellule « PRIMOWEB » au sujet des titres et fonctions :

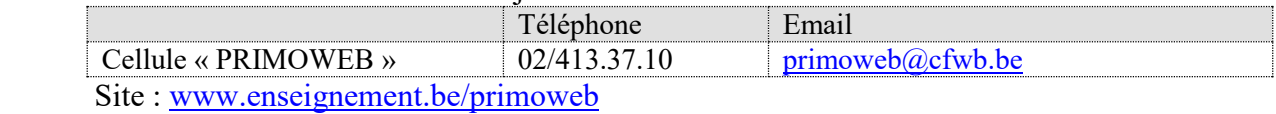

- la cellule « VALEXU » au sujet de la valorisation de l'expérience utile :

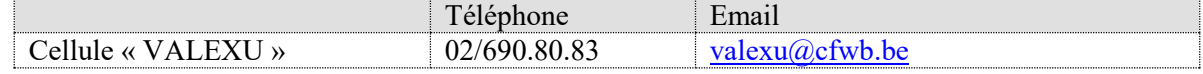

L'avis publié au Moniteur belge du 15 juin 2023 constitue la seule source d'information officielle.

Je vous remercie de veiller à la communication de la présente aux membres des personnels relevant de votre autorité, accessible sur le site<http://www.enseignement.be/circulaires> ou [www.jurycap.cfwb.be.](http://www.jurycap.cfwb.be/)

Etienne GILLIARD,

Directeur général

### **MINISTERE DE LA COMMUNAUTE FRANCAISE**

#### \*\*\*

Direction générale de l'Enseignement supérieur, de l'Enseignement tout au long de la vie et de la Recherche scientifique (DGESVR)

#### \*\*\*

### **Examens du Jury pour la délivrance du Certificat d'aptitudes pédagogiques Session 2023-2024**

Le présent avis concerne l'organisation des examens prévus aux articles 34 à 45 du Décret du 20 juillet 2006 portant diverses mesures en matière d'enseignement obligatoire, d'enseignement supérieur, de culture et d'éducation permanente.

## **I. Conditions d'accès aux examens :**

1°) Etre de conduite irréprochable ;

2°) Jouir des droits civils et politiques ;

3°) Etre porteur d'un titre<sup>1</sup> faisant foi d'une compétence disciplinaire à l'adjonction duquel le Certificat d'aptitudes pédagogiques permet d'être porteur d'un titre de capacité à l'exercice d'une ou plusieurs fonctions telles que définies par le décret du 11 avril 2014 réglementant les titres et fonctions dans l'enseignement fondamental et secondaire organisé et subventionné par la Communauté française ;

**ou** être détenteur d'une reconnaissance d'expérience utile reconnue par la chambre d'expérience utile de la Fédération Wallonie-Bruxelles dans un métier en rapport avec la (les) discipline(s) à enseigner et qui permet d'accéder à une fonction de recrutement dans l'enseignement ;

**ou,** à défaut, d'exercer ou d'avoir exercé en 2021/2022 et/ou 2022/2023 une fonction enseignante dans l'enseignement organisé ou subventionné par la Communauté française.

# **N'ont pas accès au Jury CAP :**

<u>.</u>

- le candidat porteur d'un grade de master qui a accès à une inscription à une agrégation ;
- le candidat porteur d'un titre étranger<sup>2</sup> et/ou non reconnu ;
- le candidat inscrit à la session précédente (2022/2023) et absent à une épreuve à laquelle il était convoqué, sans avoir transmis de justificatif dans les formes et délais tels qu'indiqués dans l'appel à candidature de ladite session.

<sup>&</sup>lt;sup>1</sup> Pour vérifier si votre diplôme vous confère l'accès à une fonction enseignante, encodez l'intitulé de votre diplôme sur l'application « Primoweb » [http://www.enseignement.be/index.php?page=27274&navi=4240#zone\\_step\\_0,](http://www.enseignement.be/index.php?page=27274&navi=4240#zone_step_0) cochez que vous disposez d'un CAP et complétez le cas échéant par vos certificats complémentaires ou dépêche d'expérience utile. <sup>2</sup> Il y a lieu d'effectuer une reconnaissance de diplôme préalablement à l'inscription http://www.equivalences.cfwb.be/

# **II. Recevabilité des dossiers de candidatures :**

- Seuls les dossiers complets et envoyés par courrier recommandé pour le 30 juin 2023 au plus tard (cachet de la poste faisant foi) seront examinés.
- Le droit d'inscription aux examens de  $50<sup>2</sup>$  doit être versé au plus tard le 30 juin 2023 sur le compte **BE70 0912 1101 3425** de la Direction générale de l'Enseignement supérieur, de l'Enseignement tout au long de la vie et de la Recherche scientifique (DGESVR) avec mention de la communication *« CAP 2023-2024 + votre NOM et prénom ».*

Les droits d'inscription restent acquis au trésor ; ils ne sont remboursés en aucun cas.

# **III. Organisation des examens :**

# **Les examens comprennent une partie écrite (éliminatoire) et une partie orale.**

Les candidats au Jury CAP doivent pouvoir se libérer afin de présenter leurs épreuves.

La partie écrite comprend :

La rédaction d'un résumé et d'un commentaire d'un texte, distribué en séance, en rapport avec la fonction enseignante (durée : 3 heures).

Points attribués : 100

# **Cette épreuve unique se déroulera le mercredi 30 août 2023 (après-midi) à Liège.**

- La partie orale comprend :
	- a) une interrogation orale sur la psychologie, la pédagogie, la méthodologie et la pratique de l'enseignement, missions et organisation de l'enseignement en Fédération Wallonie-Bruxelles.

Les thématiques interrogées sont reprises à l'annexe III. de la présente circulaire.

Points attribués : 100

# **Ces épreuves orales débuteront dès la mi-octobre.**

 b) la présentation d'une leçon en classe d'une période de cours choisie par le Jury parmi trois leçons proposées par le candidat.

Points attribués : 200

### **Les 3 préparations de leçons devront être envoyées complètes au secrétariat du Jury entre le 10 octobre et le 10 novembre 2023. Ces épreuves débuteront dès la mi-décembre.**

<sup>-</sup><sup>3</sup> La gratuité est accordée aux candidats demandeurs d'emploi et aux candidats bénéficiant du revenu d'intégration sociale, sur production d'une attestation délivrée par l'organisme compétent.

# **IV. Conditions de réussite et communication des résultats :**

- Les candidats doivent obtenir au moins 50% à la partie écrite pour être admis à poursuivre leur session.
- De plus, pour obtenir le Certificat d'aptitudes pédagogiques, les candidats doivent obtenir :
	- o au moins 50 % à la partie orale ;
	- $\circ$  et au moins 60% du total global des points (écrit + oral).
- Les résultats sont communiqués par courrier recommandé :
	- o après la délibération intermédiaire prévue en octobre 2023 (pour l'épreuve écrite éliminatoire) ;
	- o après la délibération finale prévue en juin 2024 (pour la décision d'octroi ou non du CAP).

Il n'y a pas de communication de résultat après l'épreuve orale « interrogation » ; celle-ci étant une composante de l'épreuve orale.

# **V. Exclusion et fin automatique de session :**

<u>.</u>

Il est mis automatiquement fin à la session des candidats :

- absents<sup>4</sup> à l'épreuve à laquelle ils sont convoqués ;
- qui ne confirment pas leur participation aux épreuves auxquelles ils sont convoqués dans les délais ;
- qui ne renvoient pas les renseignements ou documents sollicités par le Jury dans les formes et délais (par exemple, nouvelle annexe II, préparations de leçons, …) ;
- qui ne respectent pas les consignes relatives aux préparations ou présentations de leçons ;
- qui ne respectent pas le règlement d'ordre intérieur de l'école là où ils présentent leur épreuve.

<sup>&</sup>lt;sup>4</sup> Les candidats absents n'ayant pas envoyé de justificatif valable (certificat médical, convocation par une autorité ou cas de force majeure apprécié par le Président du Jury<sup>4</sup>) par courrier recommandé au secrétariat du Jury et au plus tard le jour de l'épreuve (cachet de la poste faisant foi) ne seront pas admis à se réinscrire à la session suivante. Les pièces utiles seront envoyées à MFWB – DGESVR – Cellule Jury CAP – rue A. Lavallée, 1 - 1080 Bruxelles.

# **VI. Contenu et envoi du dossier de candidature :**

Les candidatures complètes sont envoyées par courrier recommandé via la poste pour le 30 juin 2023 au plus tard (cachet de la poste faisant foi) à :

# Ministère de la Fédération Wallonie-Bruxelles DGESVR - Cellule Jury CAP rue A. Lavallée, 1 – 1080 Bruxelles

# **Pour tous les candidats :**

- **1. L'annexe I** complétée, datée et signée ;
- **2. L'annexe II<sup>5</sup> , complétée selon les consignes du guide**, datée et signée ;
- **3. Une preuve de paiement** du droit d'inscription de 50€ versés sur le compte BE70 0912 1101 3425, ou **l'attestation<sup>6</sup>** de demandeur d'emploi ou de bénéficiaire du revenu d'intégration sociale qui accorde la gratuité ;
- **4. Un extrait de casier judiciaire modèle 596-2,** tel que visé par le Code d'instruction criminelle daté de 6 mois maximum ;
- 5. Une copie du diplôme de la composante disciplinaire<sup>7</sup> sur la base de laquelle l'inscription au Jury délivrant le CAP est introduite, ou une copie de **l'Arrêté du Gouvernement de la Communauté française portant équivalence<sup>8</sup>** (si diplôme obtenu à l'étranger) ;
- **6.** Une **copie du recto de leur carte d'identité**.

**Pour les candidats concernés :** 

- **7. Une copie de l'attestation de valorisation de l'expérience utile<sup>9</sup> ;**
- **8.** L'**attestation d'irrecevabilité à l'agrégation d'enseignement secondaire supérieur** délivrée par une université pour les candidats qui s'inscrivent sur base d'un master et qui n'ont pas accès à ladite agrégation ;
- **9. Une attestation d'engagement signée par le responsable du Pouvoir organisateur ou son représentant** pour les membres du personnel enseignant en fonction au moment de l'appel et engagés sur base d'un titre de pénurie (listé ou non) ou ayant été engagés durant les années 2021/2022 ou 2022/2023**.**

# **VII . Modalités de fonctionnement :**

<sup>7</sup> L'article 16§3 décret du 11 avril 2014 réglementant les titres et fonctions dans l'enseignement fondamental et secondaire organisé et subventionné par la Communauté française prévoit qu'un titre de capacité pour exercer une fonction du membre du personnel enseignant se compose de 2 à 3 parties à savoir :

- une composante disciplinaire ;
- une composante pédagogique (CAP, agrégation) ;
- et éventuellement une composante d'expérience utile reconnue par la Fédération Wallonie-Bruxelles (copie de la dépêche de la reconnaissance requise).

Pour certaines fonctions, des certificats complémentaires peuvent être requis (pour plus d'informations, se référer au lien suivant : [www.enseignement.be/primoweb](http://www.enseignement.be/primoweb) )

9 Les informations relatives à cette procédure sont consultables via le lien : [https://www.gallilex.cfwb.be/document/pdf/48739\\_000.pdf;](https://www.gallilex.cfwb.be/document/pdf/48739_000.pdf)

<sup>&</sup>lt;u>.</u> <sup>5</sup> Cette annexe sera soumise au Jury pour vérification. Les candidats seront informés des remarques relatives aux fonctions/cours/référentiels/sujets proposés.

 $6$  Rappel : la gratuité est accordée aux candidats demandeurs d'emploi et aux candidats bénéficiant du revenu d'intégration sociale, sur production d'une attestation délivrée par l'organisme compétent.

<sup>8</sup> Les informations nécessaires pour introduire une demande d'équivalence de diplômes sont consultables via le lien : [http://www.equivalences.cfwb.be](http://www.equivalences.cfwb.be/) 

• Convocations aux épreuves : Les convocations sont envoyées par courriel au plus tard 10 jours avant la date de chaque épreuve.

Dans les 5 jours à compter de l'envoi de la convocation, les candidats sont tenus de confirmer leur intention ou non de participation par retour de courriel. En cas de manquement, ils sont considérés en abandon de session.

En cas d'absence, il y a lieu d'envoyer un justificatif (certificat médical, convocation par une autorité ou cas de force majeure apprécié par le Président du Jury), par courrier recommandé au Secrétariat du Jury, au plus tard le jour de l'épreuve (cachet de la poste faisant foi). A défaut, le candidat ne sera pas admis à la réinscription lors de la session suivante (voir point V.)

Lieux de passage des épreuves :

Les épreuves orales se déroulent sur l'ensemble du territoire couvert par la Fédération Wallonie-Bruxelles, selon l'organisation interne du Jury.

Le secrétariat ne peut tenir compte de l'origine géographique des candidats pour déterminer les lieux d'épreuves. Les candidats doivent pouvoir être amenés à se déplacer sur ce territoire.

Modification des données personnelles et contact avec le Secrétariat :

Tout changement éventuel d'adresse, d'adresse électronique ou de numéro de téléphone est communiqué au secrétariat par courriel : jurycap@cfwb.be

En cas de nécessité, les candidats peuvent contacter le secrétariat par courriel ou par téléphone au 02/213.59.10 (un répondeur téléphonique est mis à disposition).

• Supports :

Les candidats au Jury CAP sont autodidactes. Aucun support, ni bibliographie n'est fourni.

Les thématiques interrogées lors de l'épreuve orale théorique pour la session 2023/2024 sont communiquées en annexe III de la présente circulaire et disponibles sur le site du Jury [https://jurycap.cfwb.be/.](https://jurycap.cfwb.be/)

Préparations de leçons :

Les 3 préparations de leçons correspondront strictement aux informations communiquées via le document « annexe II » (intitulés précis des sujets de leçons, référentiel, …). Ces préparations finalisées devront être transmises au secrétariat du Jury **entre le 10 octobre et le 10 novembre 2023** selon les modalités qui seront communiquées en temps utile.

Chaque préparation devra notamment contenir :

- le développement méthodologique détaillé (actions de l'enseignant, actions des élèves), le contenu-matière, le matériel didactique, l'évaluation envisagée, la référence précise au référentiel (ou programme, profil métier, projet d'école), les objectifs ou compétences visés, le timing estimé, les sources utilisées, … ;
- l'extrait du référentiel / programme / profil métier / projet d'école utilisé ;
- les documents montrés ou distribués aux élèves.

La présence d'équipement matériel et/ou technologique des locaux des écoles (ou leur bon fonctionnement) mis à disposition lors des épreuves ne pouvant pas être garanti, les candidats prévoient leurs leçons en conséquence. Dans tous les cas, ils sont invités à anticiper et à prendre leurs dispositions.

Tout manquement peut entraîner la non-présentation de l'épreuve.

# *ANNEXES A LA CIRCULAIRE*

ANNEXE I – Jury CAP – Formulaire de demande d'inscription

Session 2023-2024

# **MINISTERE DE LA COMMUNAUTE FRANCAISE**

Direction générale de l'Enseignement supérieur, de l'Enseignement tout au long de la vie et de la Recherche scientifique (DGESVR)

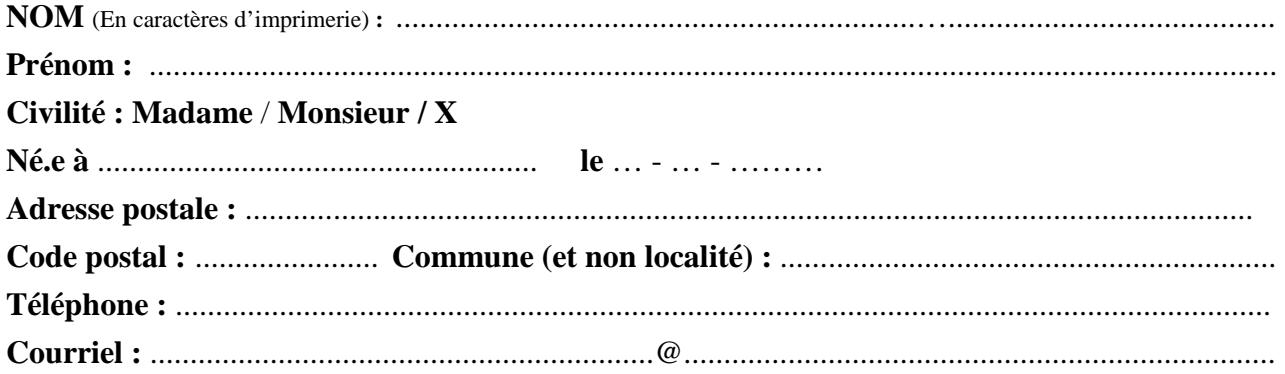

# **Sollicitation d'inscription au Jury CAP sur base :**

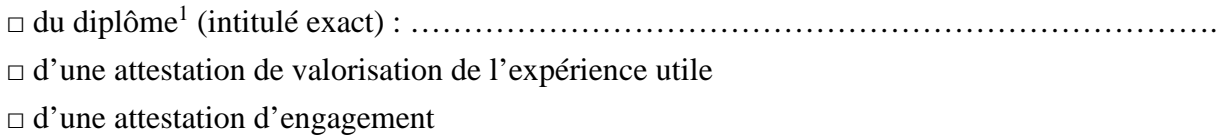

Diplôme ou Certificat complémentaire délivré ou reconnu par la Fédération Wallonie-Bruxelles :

……………………………………………………………………………………………….

Sous peine de nullité, je joins à cette demande :

 la preuve de paiement de 50€ (ou attestation de demandeur d'emploi et de bénéficiaire au revenu d'intégration sociale) ;

l'extrait de casier judiciaire modèle 596-2, daté de 6 mois maximum ;

 une copie du diplôme de la composante disciplinaire (ou copie de l'Arrêté du Gouvernement de la Communauté française portant équivalence) ;

une photocopie de la carte d'identité ;

l'annexe II (a, b, c ou d) complétée, datée et signée (en utilisant le guide-consignes) ;

s'il y a lieu, une copie de l'attestation de valorisation de l'expérience utile ;

s'il y a lieu, l'attestation d'irrecevabilité à l'agrégation d'enseignement supérieur ;

 s'il y a lieu, l'attestation d'engagement signée par le responsable du Pouvoir organisateur ou son représentant.

Une déclaration frauduleuse, incomplète ou erronée m'expose à l'invalidation de mon inscription. En m'inscrivant, j'atteste avoir pris connaissance des modalités de candidature, d'organisation et de participation aux épreuves du Jury CAP reprises dans la circulaire d'appel.

 $\overline{a}$ 

### **Date** : **Signature : Signature :**

<sup>1</sup> *Dans le cas d'octroi d'une équivalence de diplôme étranger, noter l'intitulé exact de l'équivalence obtenue.* 

# **Annexe II : Guide - Consignes pour compléter le document**

# **« Proposition de sujets de leçons » (a / b / c ou d)**

L'annexe II est destinée à programmer votre épreuve « leçon » dans une école qui sera déterminée par l'Administration.

3 situations sont possibles :

- Soit vous êtes **déjà en fonction** dans l'enseignement et vous complétez l'annexe selon votre situation actuelle. Vous joignez alors à votre dossier de candidature une attestation d'engagement mentionnant clairement la fonction et cours exercés ;
- Soit vous êtes **déjà en fonction** dans l'enseignement mais vous souhaitez présenter une leçon devant notre Jury dans une fonction/cours autre que celui ou celle que vous exercez. Vous complétez alors l'annexe en utilisant l'application « Primoweb » afin de choisir une fonction et un cours accessibles selon votre diplôme ou selon la dépêche obtenue par la Chambre de l'Expérience utile : http://www.enseignement.be/index.php?page=27274&navi=4240#zone\_step\_0 ;
- Soit vous n'êtes **pas en fonction** dans l'enseignement et vous complétez l'annexe en utilisant l'application « Primoweb » afin de choisir une fonction accessible selon votre diplôme ou selon la dépêche obtenue par la Chambre de l'Expérience utile : http://www.enseignement.be/index.php?page=27274&navi=4240#zone\_step\_0 ;

# Attention !

Les lecons devant notre Jury dans l'enseignement de promotion sociale ne sont accessibles qu'aux personnels **déjà en fonction** dans ce type d'enseignement (attestation d'engagement à l'appui).

Les leçons devant notre Jury dans l'enseignement spécialisé ne sont accessibles qu'aux personnels **déjà en fonction** dans ce type d'enseignement (attestation d'engagement à l'appui) OU aux **candidats dont Primoweb donne accès exclusivement à ce type d'enseignement sur base de leur diplôme**.

Selon votre situation, vous compléterez l'annexe qui convient :

Annexe II.a : enseignement secondaire ordinaire de plein exercice

Annexe II.b : enseignement secondaire de promotion sociale

Annexe II.c : enseignement fondamental ordinaire

Annexe II.d : enseignement secondaire spécialisé

Ecrivez lisiblement, éventuellement par traitement de texte. La fiche est disponible en version word sur le site internet du jury : https://jurycap.cfwb.be/telecharger-des-documents/

**Conservez une copie de l'annexe II car vous devrez la présenter lors de l'épreuve.** 

- Indiquez la commune où vous résidez (et non la localité).

- Indiquez par quel(s) moyen(s) vous vous inscrivez au Jury CAP : diplôme, dépêche de la Chambre de l'expérience utile (VALEXU), attestation d'emploi dans l'enseignement en titre de pénurie non listé (TPNL).

Pour rappel, si vous êtes déjà en fonction et que vous souhaitez présenter votre leçon dans la fonction et dans un cours actuellement exercés, l'utilisation de l'application PRIMOWEB n'est pas nécessaire pour compléter les cadres B et C. Vous complétez alors selon votre situation actuelle.

- Dans tous les cas, indiquez l'intitulé exact de votre diplôme.

- Renseignez éventuellement les diplômes et certificats complémentaires que vous avez obtenus et reconnus par la FWB.

# **Cadre B et C Pour les candidats déjà en fonction et qui présentent une leçon dans une fonction et cours exercés**

Au cadre B, indiquez la fonction que vous exercez (en conformité avec l'attestation que vous joignez à votre candidature).

Dans la case « qualification », écrivez « fonction d'engagement ».

Au cadre C, indiquez le cours, l'option (et, selon le cas, le niveau) dans lesquels vous souhaitez présenter l'épreuve.

### **Cadre B Pour les candidats où l'utilisation de PRIMOWEB est requise**

#### **Etape 1** – Connectez-vous à « Primoweb »

http://www.enseignement.be/index.php?page=27274&navi=4240#zone\_step\_0 ;

#### **Etape 2** - Spécifiez votre diplôme ;

Afin de déterminer les fonctions auxquelles vous pouvez accéder, vous devez d'abord déterminer le titre exact de votre diplôme. Celui-ci doit être reconnu par la FWB.

Après avoir écrit un ou plusieurs mots contenus dans le titre de votre diplôme, cliquer sur « afficher la liste des diplômes correspondants ».

#### Spécifiez votre diplôme Afin de déterminer les fonctions auxquelles vous pouvez accéder, vous devez d'abord déterminer le titre exact de votre diplôme<br>Pour ce faire indiquez le mot principal (ou les mots principaux) correspondant à votre diplôme mentaires sont disponibles ici) afficher la liste des diplômes correspondants see perchologie Remarques · privilégiez les termes au singulier (ex: mathématique · sans s- plutôt que mathématiques · avec s-) Les mots de moins de 4 caractères sont ignorés lors de la recherche Les mots de moins de 4 caractères sont ignorés lors de la recherche.<br>Pour la personne ne disposant d'aucun diplôme mais bien d'une expérience professionnelle, il s'agit d'introduire les termes "homme de métier" dans le cad .<br>Jes porteurs d'AESS, il existe deux possibilités de recherche : soit par finitulé du master en dape 1 en précoant l'AESS/master à finalité didactique en étape 2, soit l<br>sant AESS avec sa spécialité en étape 1. La premièr

- Pour toute question ou difficulté avec l'application Primoweb, veuillez contacter le helpdesk au 02/413 37 10 ou via courriel : primoweb@cfwb.be

**Ce helpdesk répondra exclusivement aux questions relatives à l'application « Primoweb ». En aucun cas, vous n'obtiendrez des informations d'ordre pédagogique ou relatives aux référentiels, profils métiers, programmes, …** 

# **Etape 3** - Sélectionnez votre diplôme parmi la liste proposée ;

Choisissez celui qui correspond à l'intitulé EXACT de votre diplôme.

#### **Etape 4** - Spécifiez le titre pédagogique visé ;

**Sélectionnez « CAP/DAP/CNTM » comme titre de capacité (en anticipant le fait de réussir le CAP bien que vous ne le possédiez pas encore). Ceci permettra de hiérarchiser les fonctions qui vous sont accessibles.** 

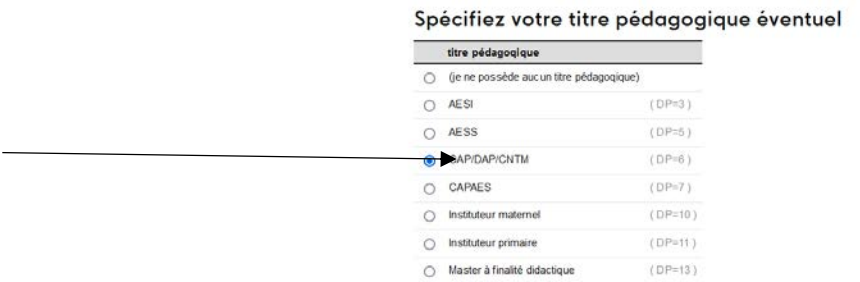

**Etape 5** - Spécifiez votre certificat complémentaire éventuel s'il apparait dans la liste ; Si vous n'en disposez pas, choisissez « je ne possède pas de certificat complémentaire ».

**Etape 6** - Le résumé de vos titres de capacité s'affiche.

**Etape 7** - Spécifiez si vous disposez d'une dépêche délivrée par la Chambre de l'expérience utile ou non ;

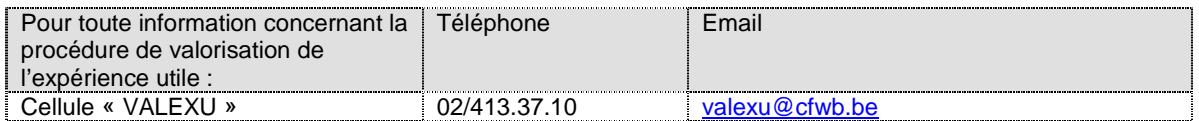

Retrouvez toutes les informations relatives à la valorisation de l'expérience utile dans le document suivant : Circulaire 8169 du 30-06-2021 https://www.gallilex.cfwb.be/document/pdf/48739\_000.pdf

**Etape 8** - Les fonctions correspondant à vos diplômes ou expérience utile reconnue s'affichent (c'est-à-dire les fonctions auxquelles vous pourriez prétendre dans l'enseignement).

**Etape 9** - Choisissez une seule fonction enseignante et complétez le cadre B.

Priorisez une fonction en « titre requis » par rapport à une fonction en « titre suffisant ».

S'il n'existe aucune fonction en « titre requis », priorisez une fonction en « titre suffisant » par rapport à une fonction en « titre de pénurie ».

Priorisez une fonction CG (cours généraux) ou CT (cours techniques) plutôt que PP (pratique professionnelle).

Reportez telles quelles dans le tableau les informations dans les cases « Fonction », « Qualification ».

La case « Enseignement » est pré-complétée selon le formulaire choisi.

# **Le remplissage du Cadre C dépend de l'annexe utilisée (a, b, c ou d).**

### **Cadre C pour l'annexe II.a et II.d: enseignement secondaire ordinaire de plein exercice ou secondaire spécialisé Utilisez l'application PRIMOWEB pour compléter**

#### **Etape 1** - Cliquez sur la fonction choisie (étape précédente)

En choisissant une fonction, une nouvelle page s'affiche : « Etre enseignant: Titres et cours liés à la fonction choisie »

Vous obtenez une liste des cours de plein exercice liés à la fonction.

#### **Etape 2** - Choisissez un seul cours et complétez le cadre C.

**Préambule : les cours et options proposés par Primoweb correspondent à une liste de possibilités offertes aux écoles. Il peut arriver que certains cours de soient pas organisés de manière effective et soient donc impossible à programmer.** 

**Aussi, la leçon devant la classe est prévue pour une durée de 50 minutes. Certaines leçons de « pratique professionnelle » ne sont pas envisageables pour cette durée limitée.** 

#### **Dans tous les cas, le Jury peut adapter le choix formulé par le candidat.**

- Pas de choix de cours en activité complémentaire intitulé « A.C. choix ».
- Pas de choix de cours lié à une convention de stage ou pratique de stage.
- Pas de choix de cours organisé en alternance.
- Pas de choix en 7P, ni 4<sup>e</sup> degré.
- Recopiez les informations dans les cases correspondantes.

# Cours de plein exercice liés à la fonction

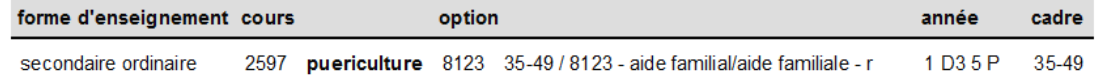

Pour l'enseignement secondaire ordinaire, la colonne « année » reprend un code (1), le degré (D1, D2, D3) puis l'année (de 1 à 6 puis une ou deux lettres).

- C ou G signifie de l'enseignement général (1C, 2C, 3G, 4G, 5G, 6G)
- D signifie de l'enseignement différencié (1D ou 2D)
- S signifie qu'il s'agit d'une année supplémentaire (2S)
- TT signifie de l'enseignement technique de transition (3TT, 4TT, 5TT, 6TT)
- TQ signifie de l'enseignement technique de qualification (3TQ, 4TQ, 5TQ, 6TQ)
- P signifie de l'enseignement professionnel (3P, 4P, 5P, 6P, 7P)

#### **Seul le degré sera pris en compte pour la programmation de votre leçon.**

Dans l'exemple ci-dessus, 1 D3 5P correspond au 3<sup>e</sup> degré de l'enseignement professionnel. Votre leçon pourra donc être programmée en 5<sup>e</sup> ou 6<sup>e</sup> année (= 3<sup>e</sup> degré) de l'enseignement professionnel de l'option « aide familial/aide familiale ». Tenez-en compte pour déterminer vos choix de leçons !

Pour l'enseignement secondaire spécialisé, indiquez **la forme et la phase** souhaitées.

# **Cadre C pour l'annexe II.b : enseignement secondaire de promotion sociale Utilisez l'application PRIMOWEB pour compléter**

#### **Etape 1** - Cliquez sur la fonction choisie (étape précédente)

En choisissant une fonction, une nouvelle page s'affiche : « Etre enseignant: Titres et cours liés à la fonction choisie »

Vous obtenez une liste des cours de promotion sociale liés à la fonction.

# **Etape 2** - Choisissez un seul cours et complétez le cadre C.

#### **- Recopiez les informations dans les cases correspondantes.**

#### Cours de promotion sociale liés à la fonction

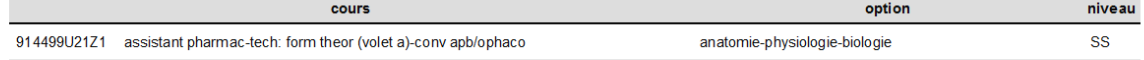

Le code chiffré correspond au dossier pédagogique que vous consulterez pour déterminer vos sujets de leçons. Vous devrez également le présenter lors de votre épreuve « leçon ».

Attention ! Certains cours ne peuvent pas être programmés dans le cadre des épreuves du Jury CAP (aucune école ne les organise ou incompatibilité organisationnelle, par exemple). Dans ce cas, le candidat en est informé.

## **Cadre C pour l'annexe II.c : enseignement fondamental ordinaire**

Indiquez le cours ;

Entourez le niveau choisi parmi les propositions.

### **Cadre D**

**Etape 1** – Choisissez le référentiel, le profil métier / de formation ou le programme (selon les disponibilités et le cours choisi).

Lorsqu'ils existent pour votre matière, choisissez les référentiels, profils métier ou profil formation puisqu'ils sont inter-réseaux et que vous ne connaissez pas encore l'école qui vous sera attribuée.

Vos leçons devront être en adéquation avec celui-ci et vous devrez le présenter au Jury lors de l'épreuve.

Indiquez la référence précise du référentiel : http://www.enseignement.be/index.php?page=0&navi=184

Pour certaines fonctions, il existe un « profil métier » ou « profil de formation et de qualification » que vous pouvez utiliser comme référence https://sfmq.cfwb.be/nos-productions-profils/domainresult/?no\_cache=1 http://www.enseignement.be/index.php?page=25255&navi=298

Dans certains cas, les réseaux d'enseignement publient sur leur site les programmes d'enseignement pour ce qui les concerne. Utilisez-les lorsqu'aucun référentiel, profil métier ou profil formation n'existe.

# **Cas particulier de certains cours de l'enseignement secondaire spécialisé :**

Pour les fonctions de l'enseignement secondaire spécialisé « adaptation sociale » et « éducation gestuelle », certains cours se réfèrent à un projet d'école existant.

Dans ce cas, la mention « activités relevant du projet d'école » apparait. Vous devez donc contacter une école d'enseignement spécialisé de votre choix et déterminer, à partir de son projet d'école, vos sujets de leçons.

Bien que vous ne présenterez probablement pas votre épreuve « leçon » dans l'école contactée, le projet d'école utilisé devra être joint à vos préparations de leçons.

Cours de plein exercice liés à la fonction

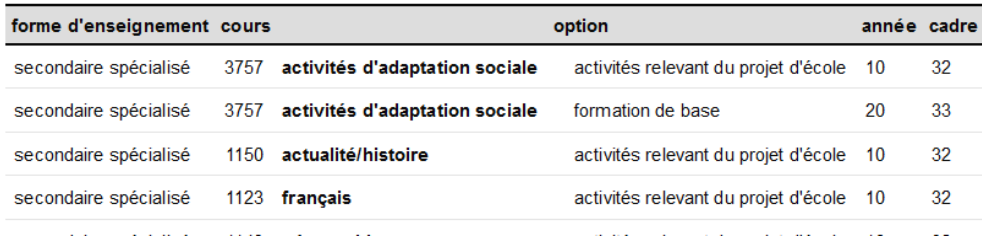

Dans tous les cas, vous ne reportez sur votre fiche **qu'une seule référence, la plus précise possible**.

**Rappel : Le Secrétariat du Jury et la cellule Primoweb ne pourront en aucun cas vous orienter ni vous aider dans votre recherche de référentiel et choix de sujets.** 

**Etape 2** - Déterminez ensuite 3 sujets de leçons, en corrélation avec le référentiel / profil métier ou profil formation / programme / projet d'école (selon le cas) que vous avez préalablement déterminé.

**Le même document doit être utilisé pour déterminer vos 3 sujets**.

Attention ! Les intitulés des 3 préparations de leçons transmises au Jury devront scrupuleusement correspondre aux 3 sujets renseignés sur cette fiche, sous peine d'exclusion.

Rappelez-vous également que vous devrez joindre une copie de votre source à vos préparations.

# **Exemples de fonctions et de cours choisis**

#### **Exemple 1 : cas d'une inscription au Jury sur base d'un diplôme de bachelier (ou master)**

Je suis porteur d'un bachelier en commerce extérieur, avec un CAP **(j'anticipe ici le fait de réussir)**, sans certificat complémentaire, sans dépêche d'expérience utile,

- les fonctions qui me sont accessibles sont :

| <b>Fonction</b>                                         | <b>Qualification</b> |            | <b>Barème</b>     |                          | <b>EU</b> Enseignement                                          |                    |
|---------------------------------------------------------|----------------------|------------|-------------------|--------------------------|-----------------------------------------------------------------|--------------------|
| <b>CG Adaptation sociale DI</b>                         | ti tre suffisant     | CG         | $301 - 1a$        | ä.                       | Enseignement secondaire de plein exercice                       | $(F=8 T=341 E=1)$  |
| CG Formation générale de base DI                        | titre de pénurie CG  |            | $301-1a-1b -$     |                          | Enseignement secondaire de plein exercice                       | (F=18 T=341 E=1)   |
| CG Formation générale de base DI                        | titre de pénurie CG  |            | $301 - 1a - 1b -$ |                          | Enseignement secondaire de promotion sociale (F=488 T=341 E=1)  |                    |
| CG Sciences économiques DI                              | titre suffisent      | CG         | $301 - 1a$        | $\overline{\phantom{a}}$ | Enseignement secondaire de plein exercice                       | (F=31 T=919 E=1)   |
| CG Sciences économiques DI                              | titre suffisant      | CG         | $301 - 1a$        | $\overline{\phantom{a}}$ | Enseignement secondaire de promotion sociale                    | (F=507 T=919 E=1)  |
| CG Sciences économiques DS                              | titre de pénurie CG  |            | $346 - 1a - 1b -$ |                          | Enseignement secondaire de plein exercice                       | (F=242 T=913 E=1)  |
| CG Sciences économiques DS                              | titre de pénurie CG  |            | $346 - 1a - 1b -$ |                          | Enseignement secondaire de promotion sociale                    | (F=708 T=913 E=1)  |
| Conseiller à la formation                               | titre de pénurie NCC |            | 301               | $\sim$                   | Personnel Non Chargé de Cours                                   | (F=962 T=320 E=1)  |
| Coordinateur qualité                                    | titre de pénurie NCC |            | 301               |                          | Personnel Non Chargé de Cours                                   | (F=963 T=320 E=1)  |
| CT Cours commerciaux DI                                 | titre requis         | CТ         | 301               | ÷.                       | Enseignement secondaire de plein exercice                       | (F=58 T=919 E=1)   |
| CT Cours commerciaux DI                                 | titre requis         | cт         | 301               | ÷.                       | Enseignement secondaire de promotion sociale                    | (F=536 T=919 E=1)  |
| CT Cours commerciaux DS                                 | titre de pénurie CT  |            | $346 - 1a - 1b -$ |                          | Enseignement secondaire de plein exercice                       | (F=278 T=913 E=1)  |
| CT Cours commerciaux DS                                 | titre de pénurie CT  |            | $346 - 1a - 1b -$ |                          | Enseignement secondaire de promotion sociale                    | (F=749 T=913 E=1)  |
| CT Gestion de projet DI                                 | ti tre suffisant     | CT         | $301 - 1a$        | ä,                       | Enseignement secondaire de plein exercice                       | (F=77 T=341 E=1)   |
| CT Gestion de proiet DI                                 | titre suffisent      | CT.        | $301 - 1a$        | $\ddot{\phantom{1}}$     | Enseignement secondaire de promotion sociale                    | (F=1015 T=341 E=1) |
| CT Gestion de projet DS                                 | titre suffisant      | CT         | $346 - 1a$        | ÷.                       | Enseignement secondaire de plein exercice                       | (F=302 T=341 E=1)  |
| CT Gestion de projet DS                                 | titre suffisant      | CT         | $346 - 1a$        | ÷.                       | Enseignement secondaire de promotion sociale (F=1046 T=341 E=1) |                    |
| Educateur                                               | ti tre suffisant     | <b>NCC</b> | $301 - 1a$        | à.                       | Personnel Non Chargé de Cours                                   | (F=964 T=341 E=1)  |
| Educateur d'internat                                    | ti tre suffisant     | <b>NCC</b> | $301 - 1a$        | ÷.                       | Personnel Non Chargé de Cours                                   | (F=965 T=341 E=1)  |
| Educateur-secrétaire                                    | ti tre suffisant     | <b>NCC</b> | $301-1a$          | à.                       | Personnel Non Chargé de Cours                                   | (F=966 T=320 E=1)  |
| PP Adaptation professionnelle tertiaire DI titre requis |                      | PP         | 301               | ÷                        | Enseignement secondaire de plein exercice                       | (F=1059 T=919 E=1) |
| PP Education gestuelle DI                               | titre suffisant      | PP         | $301 - 1a$        | ÷.                       | Enseignement secondaire de plein exercice                       | (F=165 T=341 E=1)  |
| Secrétaire - bibliothécaire                             | titre de pénurie     | <b>NCC</b> | $301-1a-1b -$     |                          | Personnel Non Chargé de Cours                                   | (F=973 T=320 E=1)  |

- je choisis la fonction suivante (je priorise « titre requis » sur « titre de suffisant ») :

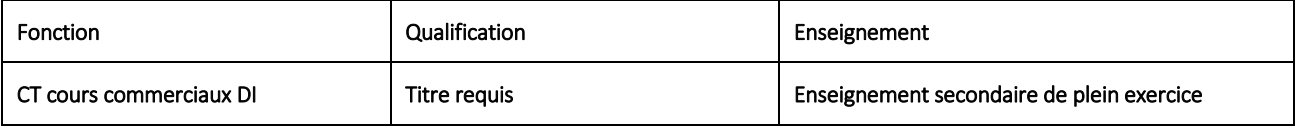

#### - je clique sur la fonction et, sur l'écran qui apparait, je choisis, par exemple, le cours suivant :

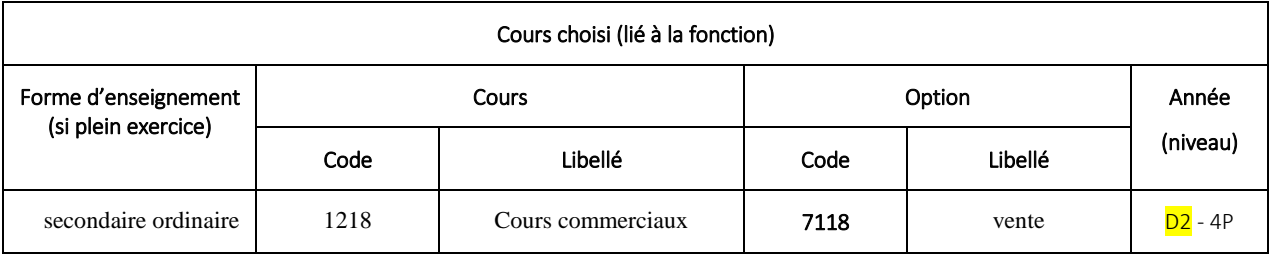

 $\Rightarrow$  Je choisis de proposer une leçon de « cours commerciaux » dans l'option « vente ».

⇒ Rappel : la leçon doit s'envisager dans le degré (ici, 2<sup>e</sup> degré) et non dans l'année d'études.

**Exemple 2 : cas d'une inscription sur base d'un CESS complété par une dépêche d'expérience utile et visant une épreuve « leçon » dans l'enseignement secondaire de plein exercice :** 

Je suis porteur d'un CQ7 P: Soins de beauté-coiffure, avec un CAP **(j'anticipe ici le fait de réussir)**, **avec le CESS en certificat complémentaire, avec une dépêche d'expérience utile** en CT coiffure DI et CT coiffure DS et 3 années valorisées,

- les fonctions qui me sont accessibles en plein exercice sont :

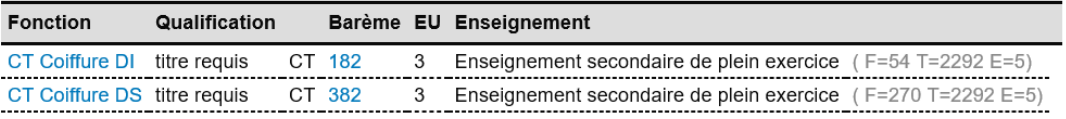

- je choisis, par exemple, la fonction suivante :

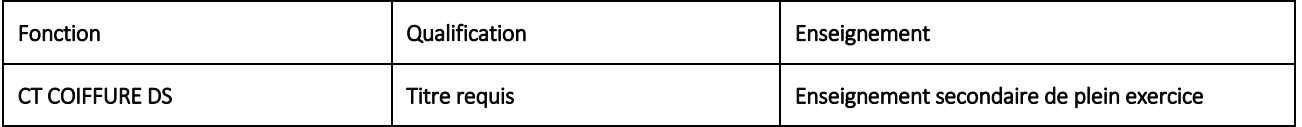

- je clique sur la fonction et, sur l'écran qui apparait, je choisis, par exemple, le cours suivant :

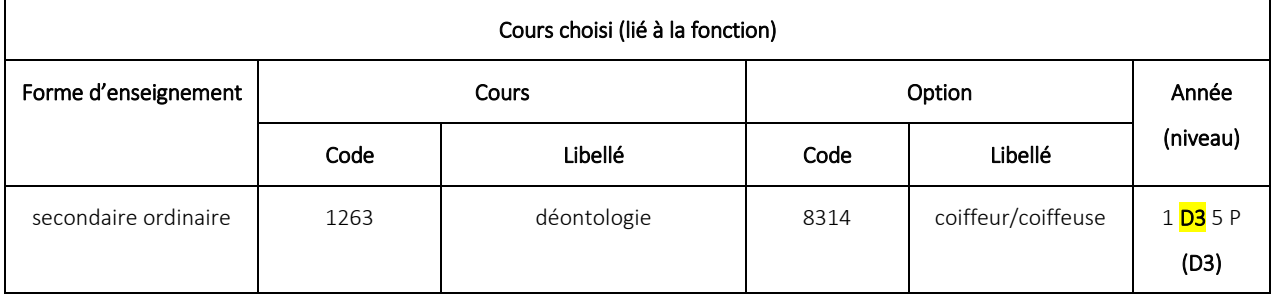

 $\Rightarrow$  Rappel : la leçon doit s'envisager dans le degré (ici, <mark>3<sup>e</sup> degré</mark>) et non dans l'année d'études.

**Exemple 3 : cas d'une inscription au Jury sur base d'un certificat de qualification, avec CESS et avec dépêche d'expérience utile visant une épreuve « leçon » dans l'enseignement secondaire de promotion sociale :** 

Je suis porteur d'un CQ7 P: Soins de beauté-coiffure, avec un CAP **(j'anticipe ici le fait de réussir)**, **avec le CESS en certificat complémentaire, avec une dépêche d'expérience utile** en CT coiffure DS et 3 années valorisées,

- les fonctions qui me sont accessibles en promotion sociale sont :

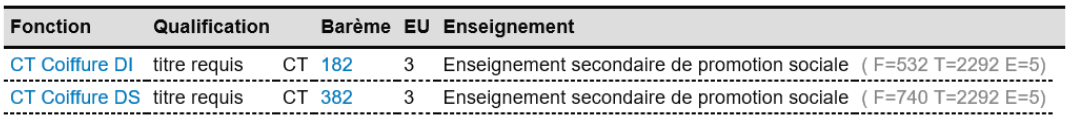

- je choisis la fonction suivante en Promotion sociale :

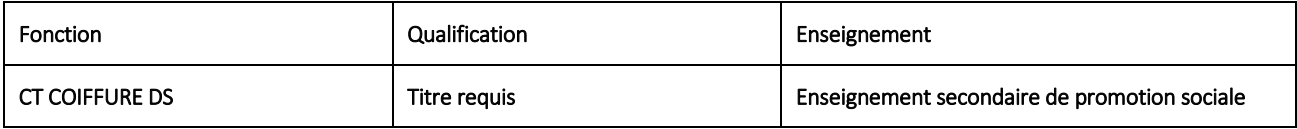

- je clique sur la fonction et, sur l'écran qui apparait, je choisis, par exemple, le cours suivant :

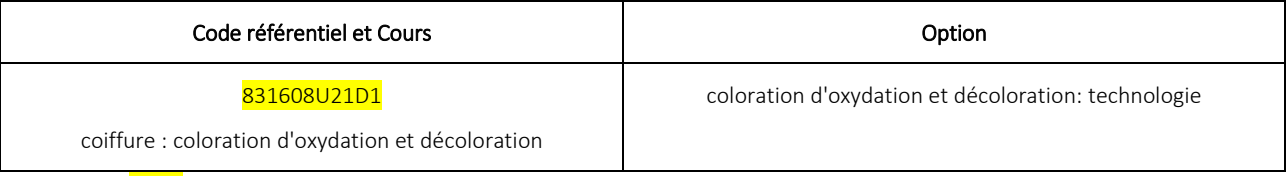

⇒ Le code indiqué correspond au dossier de référence à utiliser pour déterminer vos sujets. Il devra être joint aux préparations.

#### **Exemple 4 : cas d'une inscription au Jury sur base d'une attestation d'engagement dans l'enseignement en TPNL et visant une épreuve « leçon » dans la fonction et le cours déjà exercés**

Je suis déjà en fonction dans une école primaire où j'enseigne le néerlandais sur base d'un titre de pénurie non listé et mon diplôme n'est pas reconnu pour exercer cette fonction.

Ma leçon se déroulera dans la fonction, le cours et le niveau exercés.

Dans ce cas, l'utilisation de l'application PRIMOWEB n'est pas pertinente. Je complète l'annexe comme suit :

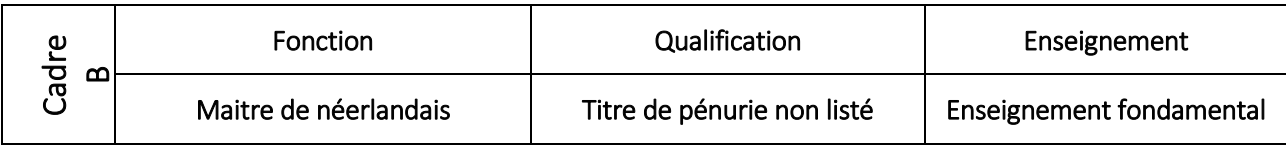

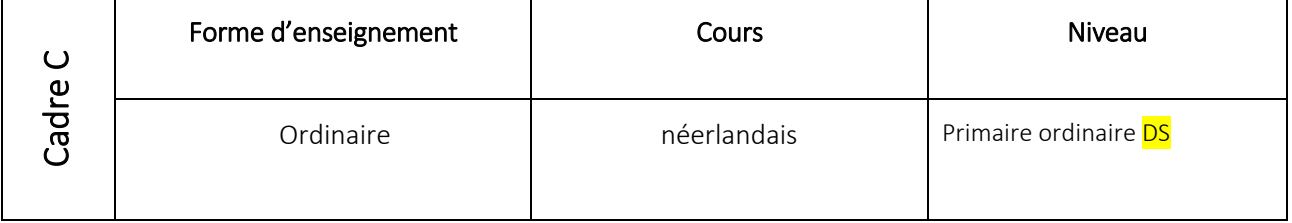

 $\Rightarrow$  Rappel : la leçon doit s'envisager dans le degré (ici, degré supérieur) et non dans l'année d'études.

#### **Exemple 5 : cas d'une inscription au Jury sur base d'un CESS unique**

! Si vous êtes porteur d'un certificat de qualification et d'un CESS, veuillez d'abord procéder à une valorisation de l'expérience utile !

Je suis porteur d'un CESS uniquement, avec un CAP **(j'anticipe ici le fait de réussir)**, sans dépêche d'expérience utile, seules deux fonctions me sont accessibles :

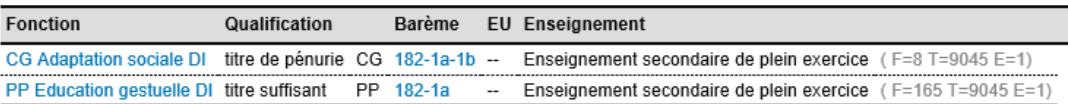

 - je choisis la fonction suivante (à défaut de « titre requis », je priorise « titre suffisant » sur « titre de pénurie ») :

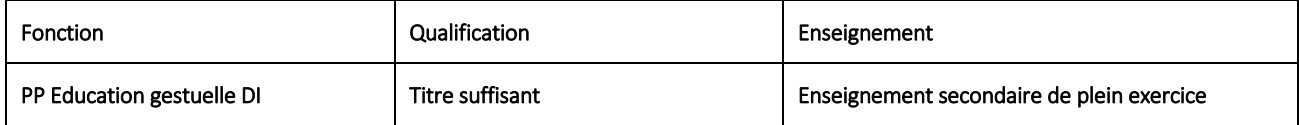

- je clique sur la fonction et, sur l'écran qui apparait, je choisis, par exemple, le cours suivant :

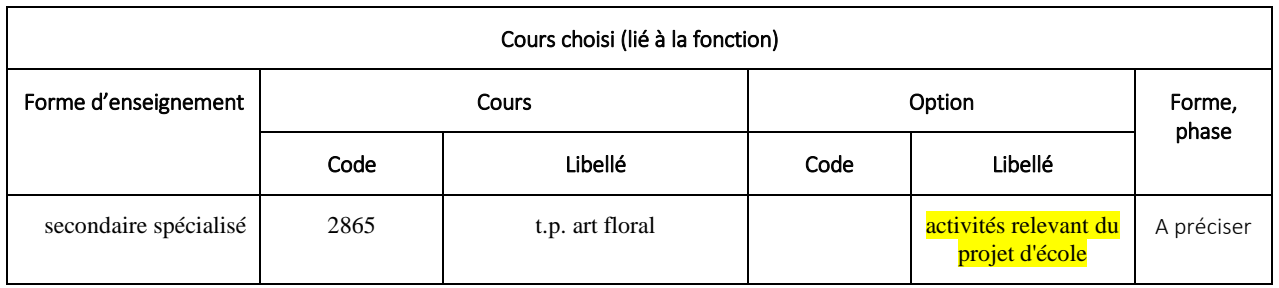

Année : précisez (le type), la forme et la phase.

Consultez un projet d'école existant pour déterminez vos 3 sujets de leçons et joignez-le à vos préparations.

# **Consignes relatives aux préparations de leçons**

Les 3 préparations de leçon, correspondant strictement aux 3 sujets choisis, devront être envoyées au Jury, complètes.

Chaque préparation **doit** notamment contenir, outre votre nom et prénom, l'intitulé de la fonction et du cours ainsi que le niveau d'enseignement prévu :

- le **développement méthodologique détaillé** (actions de l'enseignant, actions des élèves), le contenu-matière, le matériel didactique, l'évaluation envisagée, la référence précise au référentiel (ou programme, profil métier, projet d'école), les objectifs ou compétences visés, le timing estimé, les sources utilisées, … ;
- une copie de **l'extrait du référentiel / profil métier / programme / projet d'école** utilisé comme référence pour vos sujets de leçons (page de garde et page(s) correspondant au choix de sujets) ;
- tout document distribué aux élèves ou montré (éventuellement un lien internet sécurisé, si utilisé pour vos leçons).

Lors des épreuves, l'équipement matériel et/ou technologique n'est pas garanti: les candidats sont invités à prendre leurs dispositions et à prévoir le matériel nécessaire.

Tout manquement peut entraîner la non-présentation de l'épreuve et l'exclusion du candidat.

# Jury CAP - ANNEXE II.a enseignement **secondaire ordinaire de plein exercice** Proposition de sujets de leçons session 2023-2024

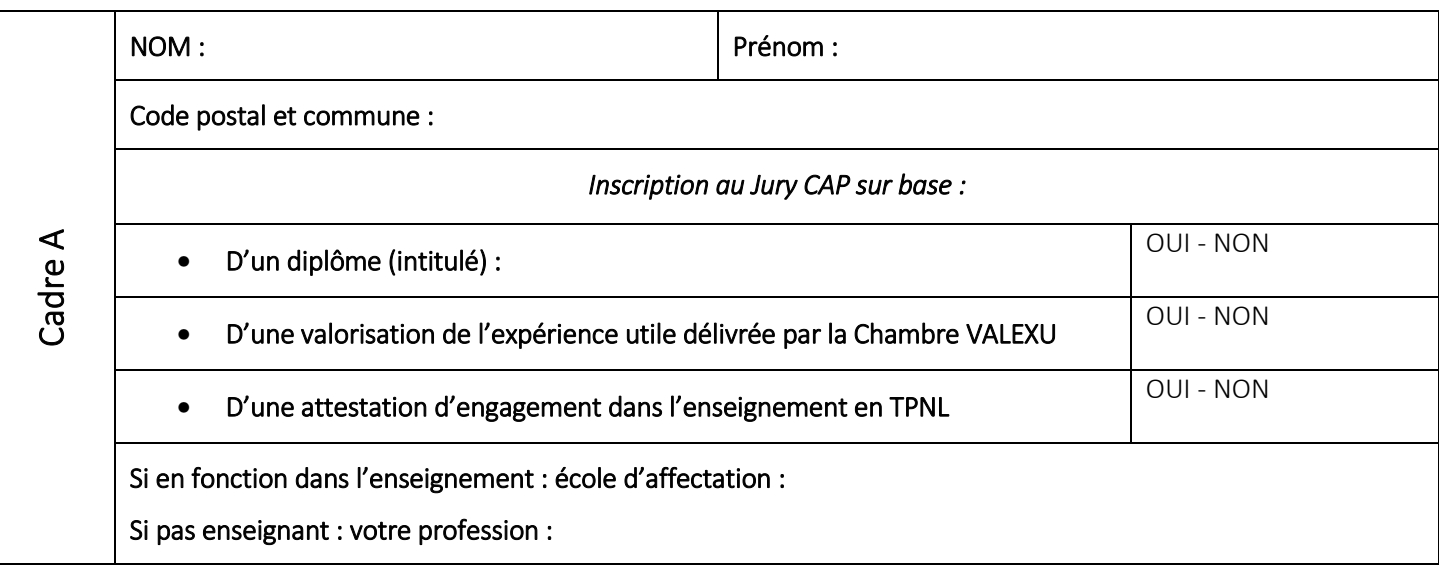

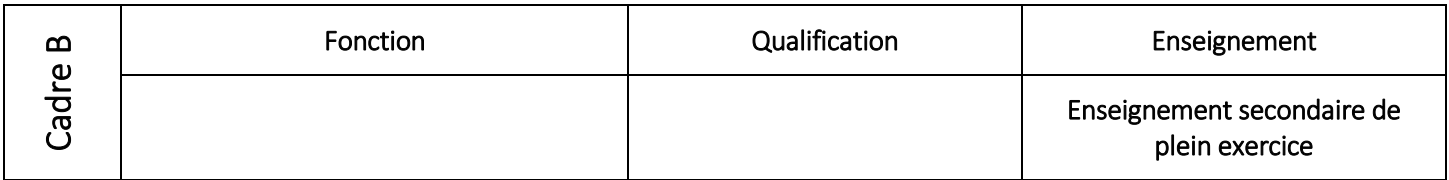

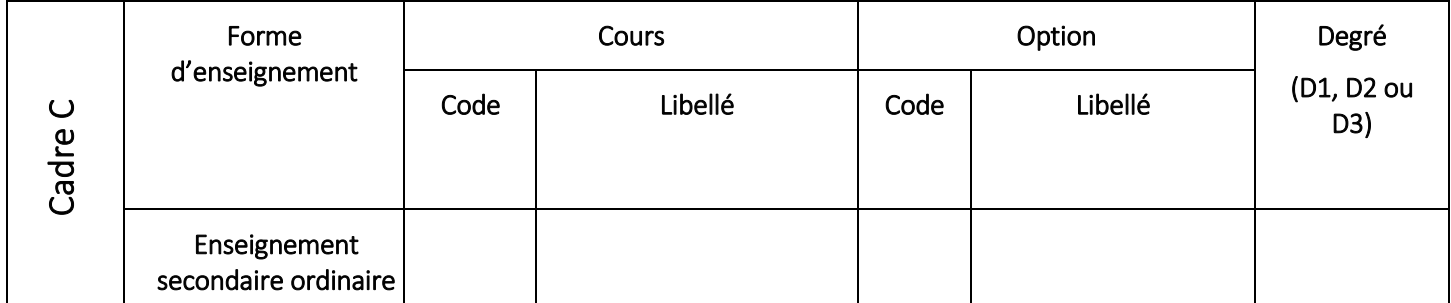

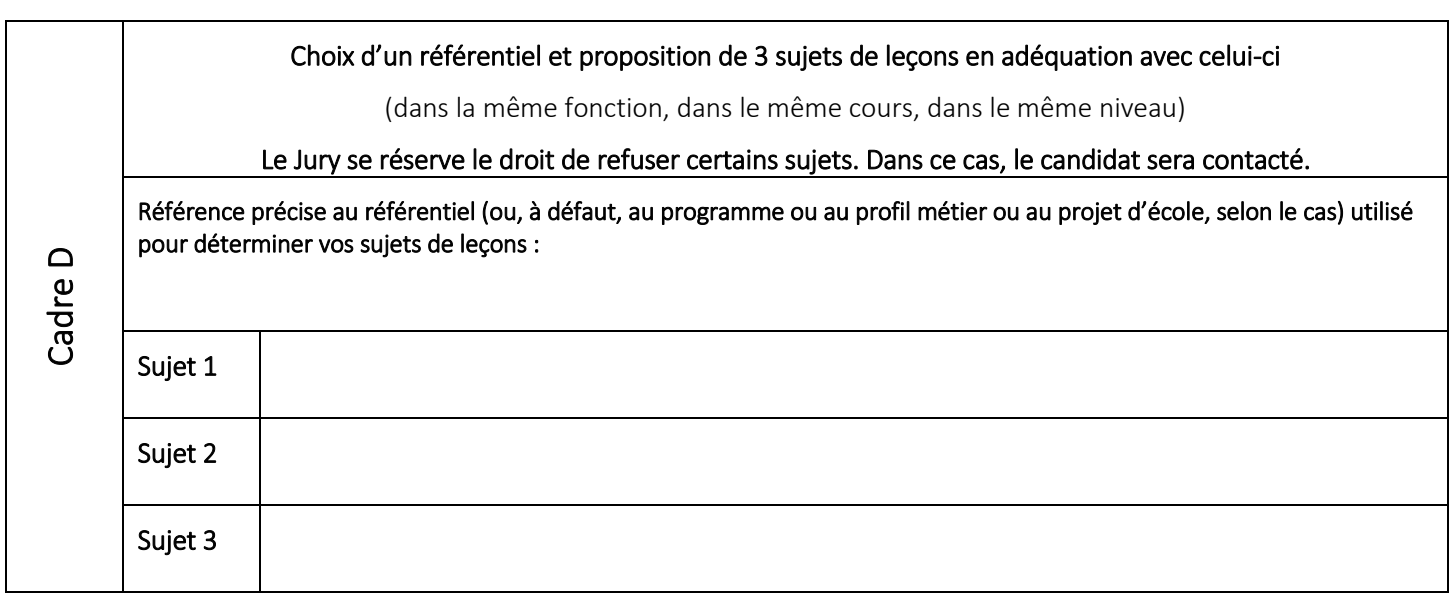

Ce document est complété sur base des indications du guide-consignes.

Les sujets renseignés correspondront impérativement à ceux présentés lors de l'épreuve, sous peine de nullité.

Date : Signature : Signature : Signature :

# Jury CAP - ANNEXE II.b enseignement **secondaire de promotion sociale** Proposition de sujets de leçons session 2023-2024

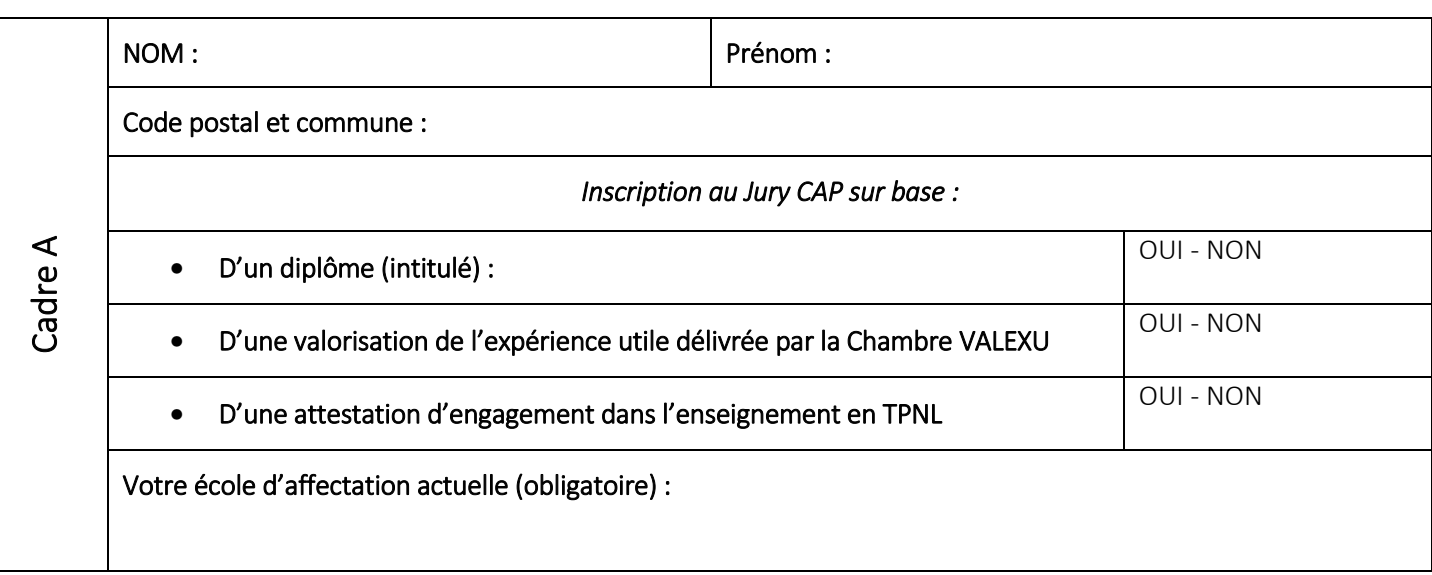

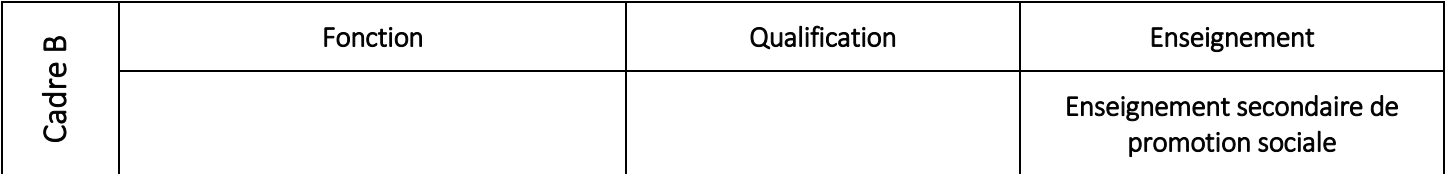

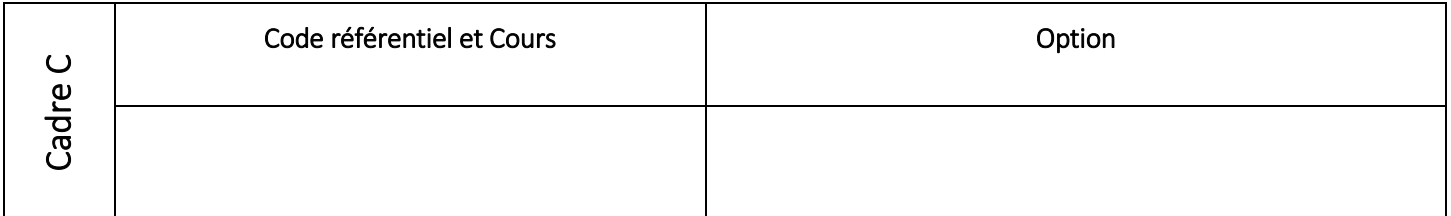

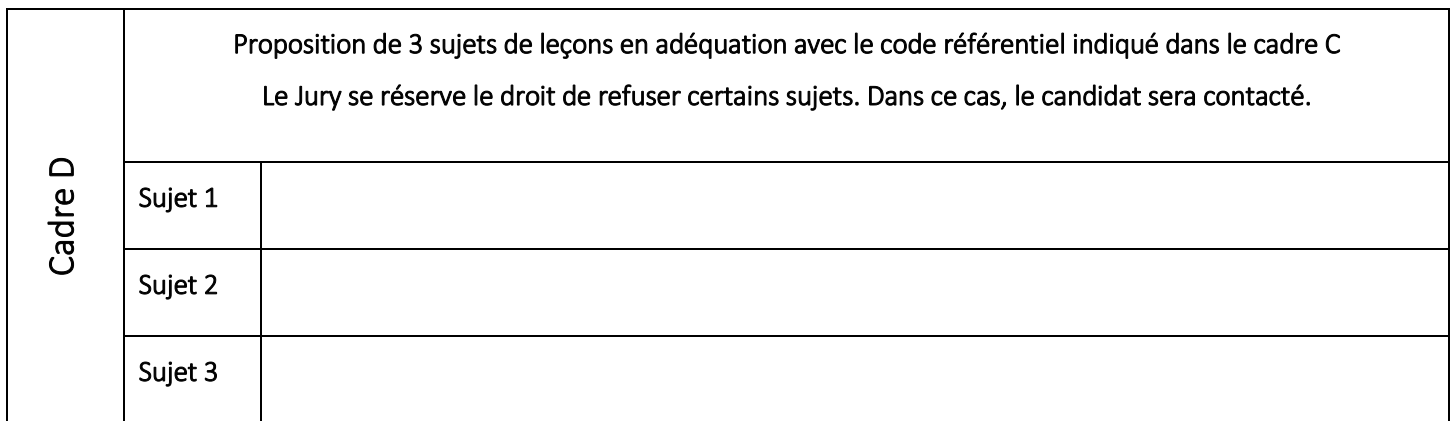

Ce document est complété sur base des indications du guide-consignes.

Les sujets renseignés correspondront impérativement à ceux présentés lors de l'épreuve, sous peine de nullité.

Date : Signature : Signature : Signature :

# Jury CAP - ANNEXE II.c **enseignement fondamental** Proposition de sujets de leçons session 2023-2024

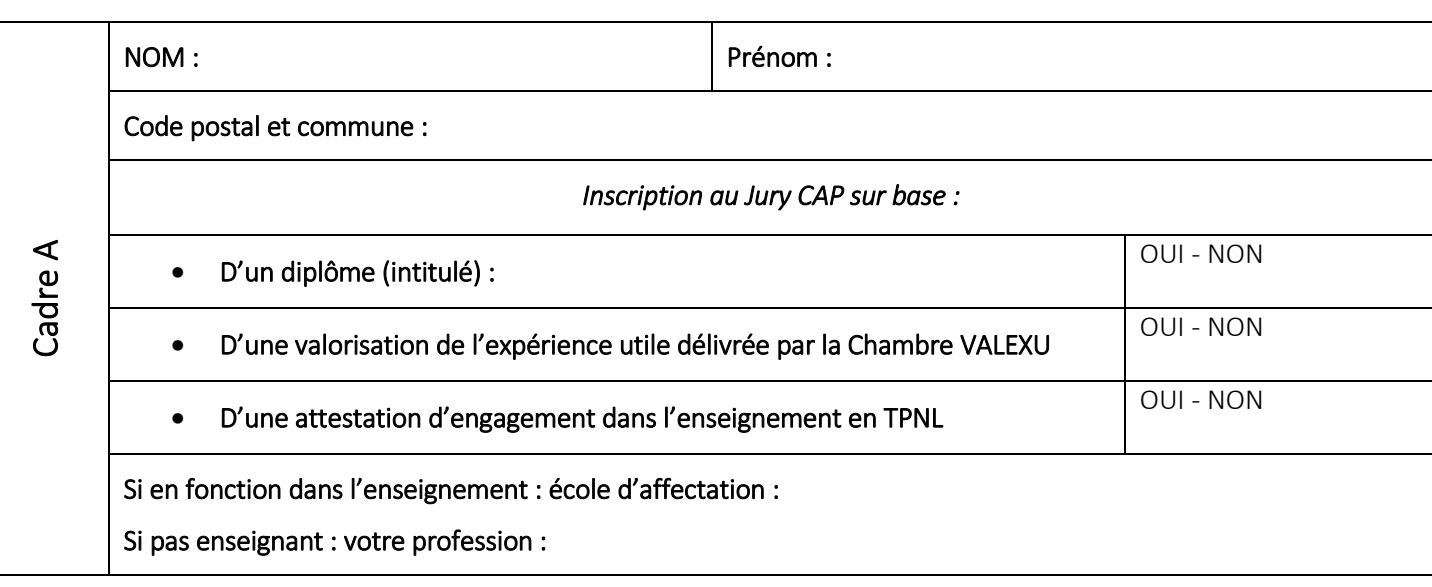

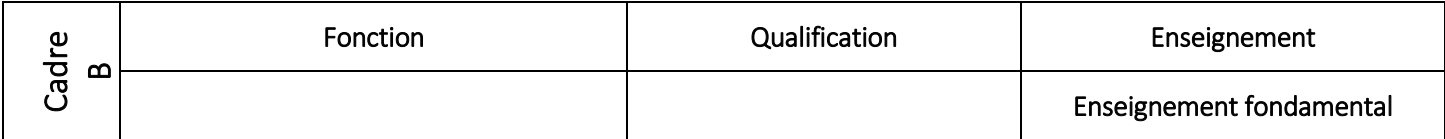

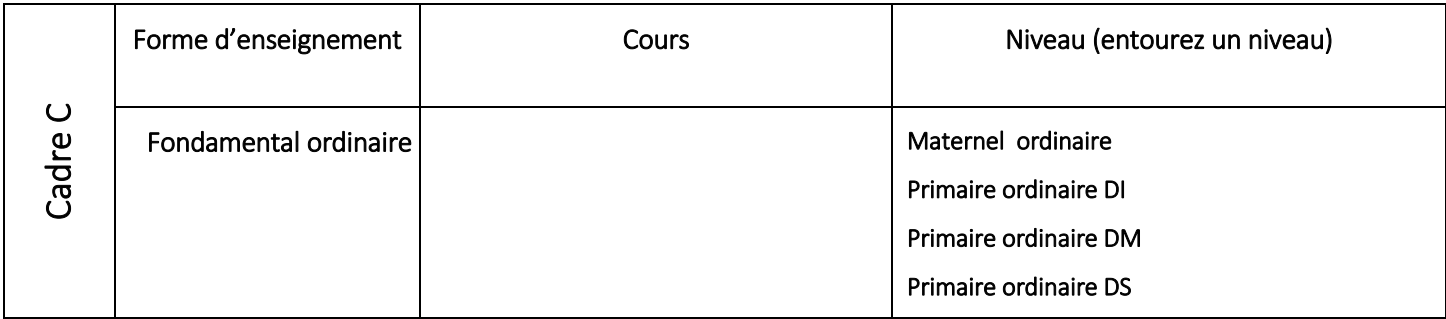

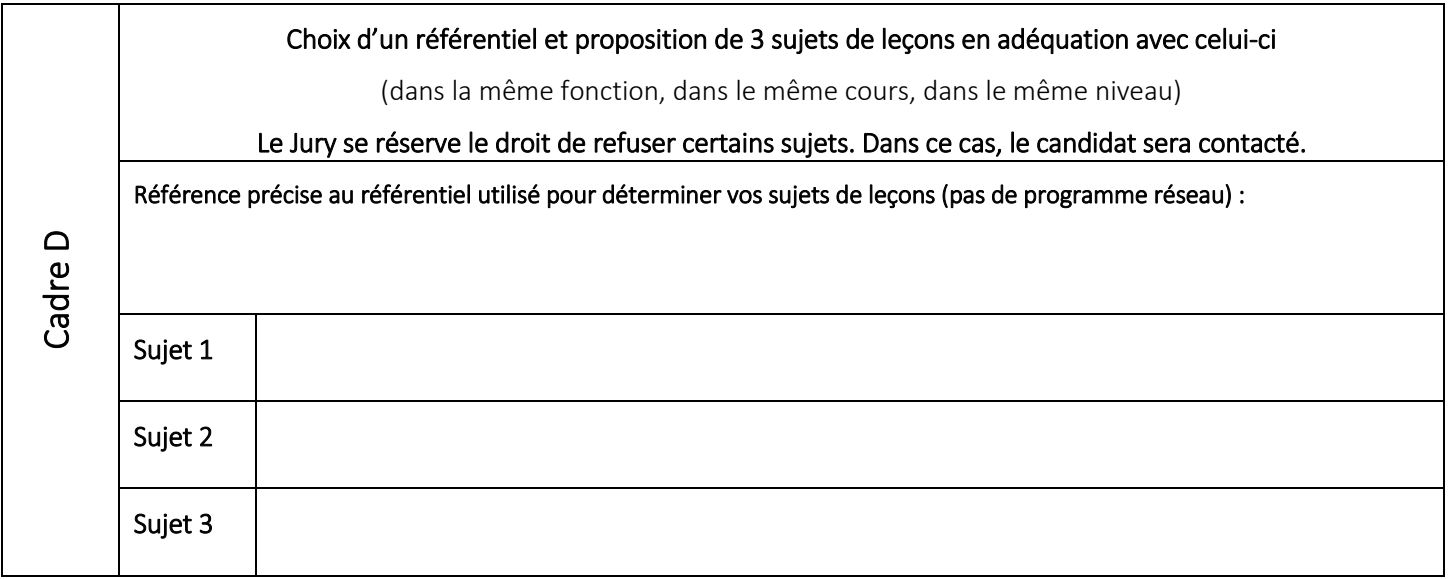

Ce document est complété sur base des indications du guide-consignes.

Les sujets renseignés correspondront impérativement à ceux présentés lors de l'épreuve, sous peine de nullité.

Date : Signature : Signature : Signature : Signature : Signature : Signature : Signature : Signature : Signature : Signature : Signature : Signature : Signature : Signature : Signature : Signature : Signature : Signature :

# Jury CAP - ANNEXE II.d enseignement **secondaire spécialisé** Proposition de sujets de leçons session 2023-2024

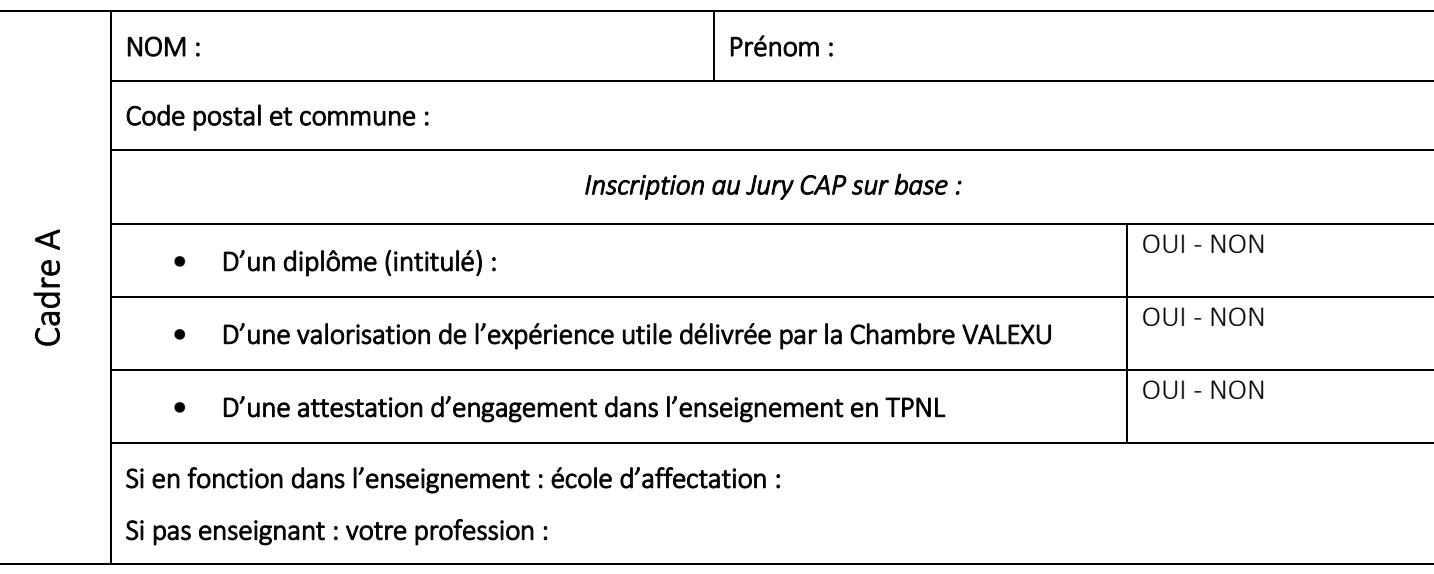

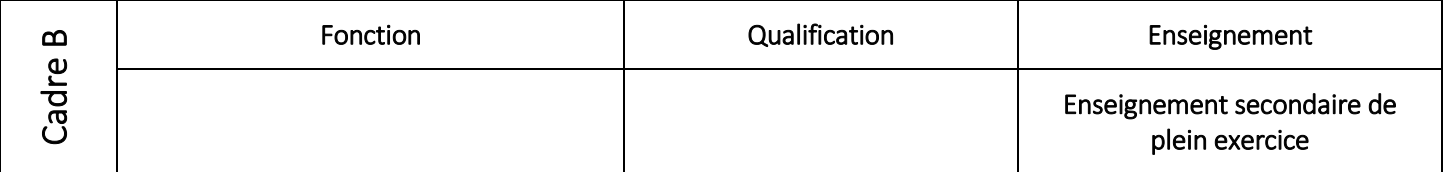

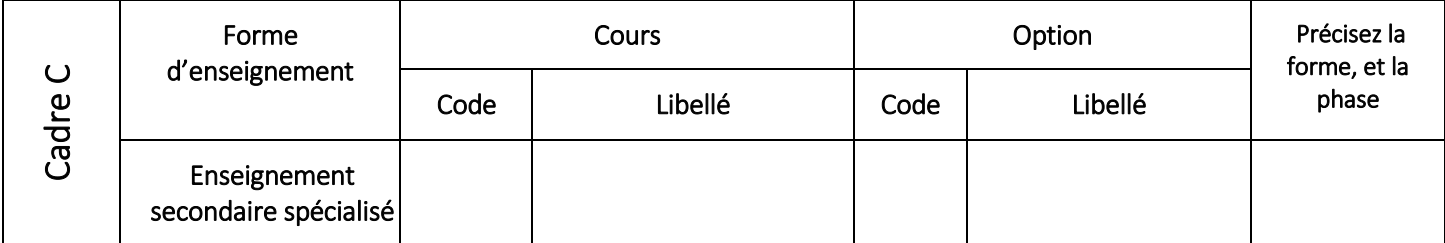

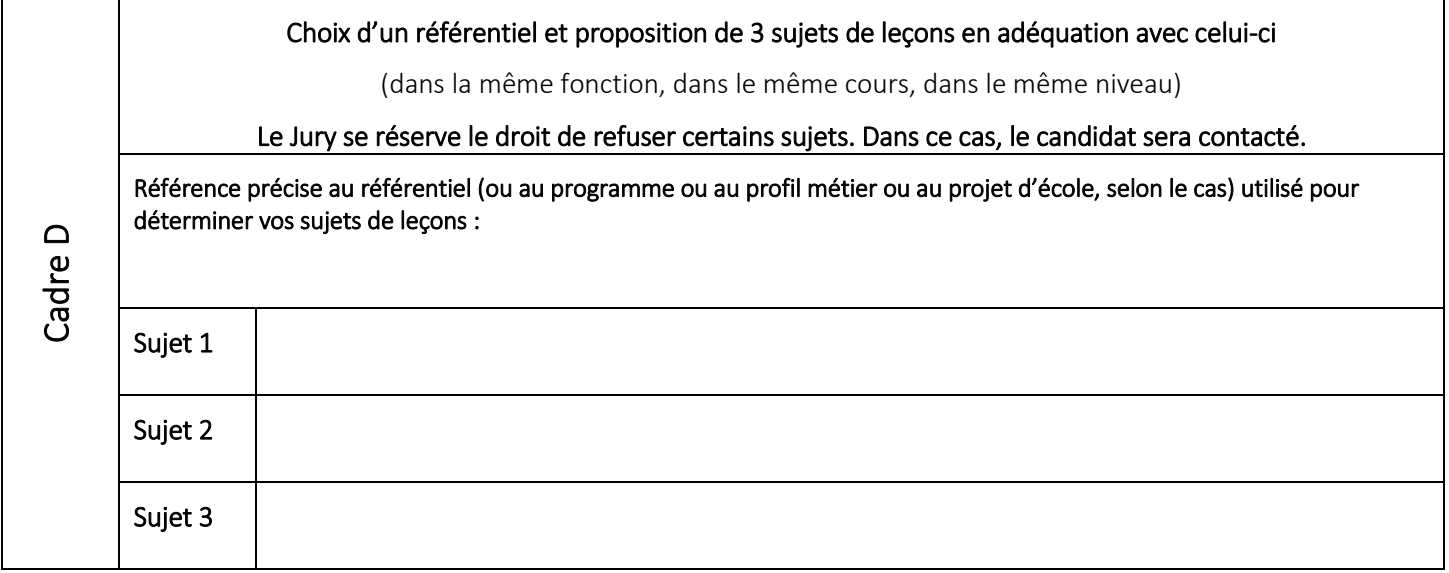

Ce document est complété sur base des indications du guide-consignes.

Les sujets renseignés correspondront impérativement à ceux présentés lors de l'épreuve, sous peine de nullité.

Date : Signature : Signature :

# ANNEXE III : LISTE DES ITEMS POUR L'ÉPREUVE THÉORIQUE - SESSION 2023-2024

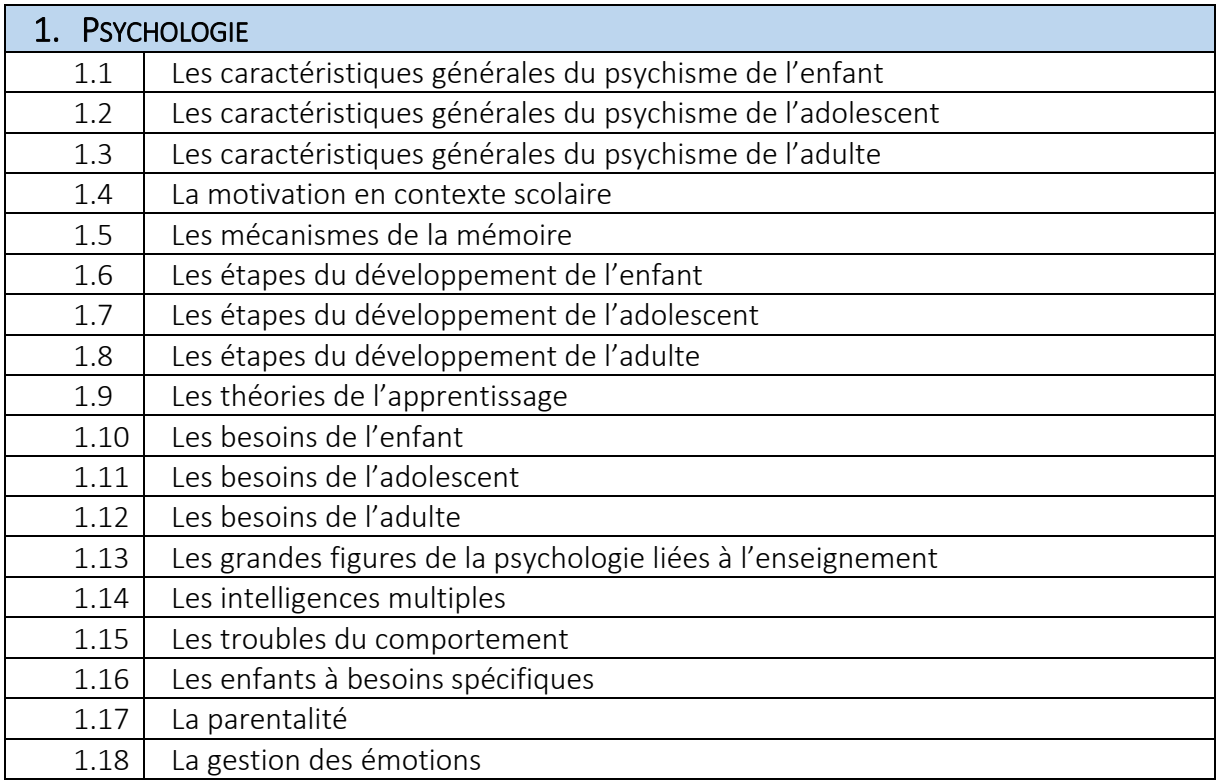

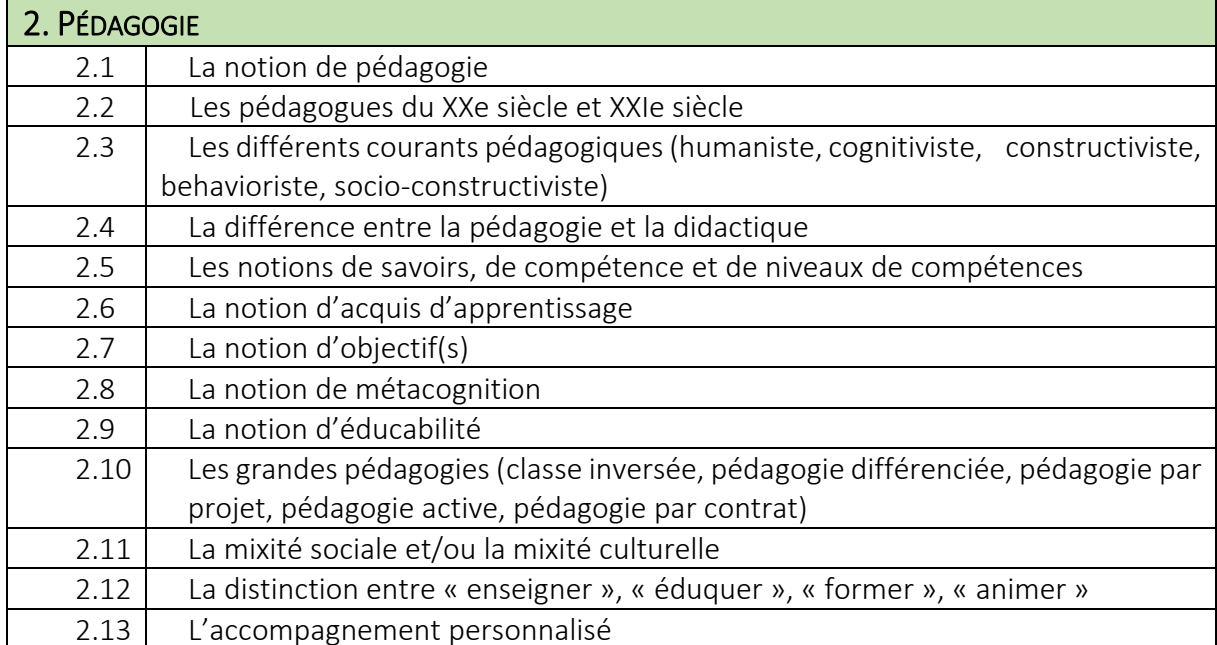

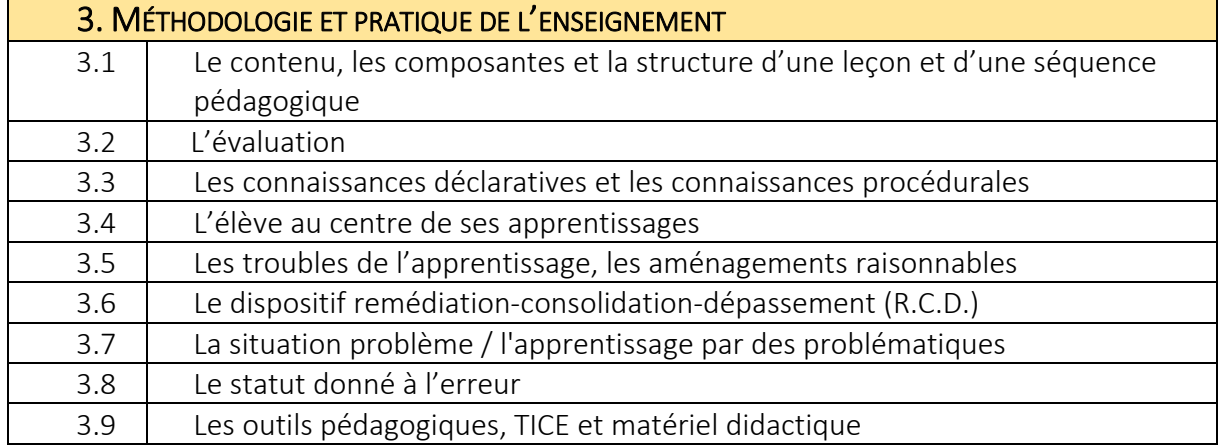

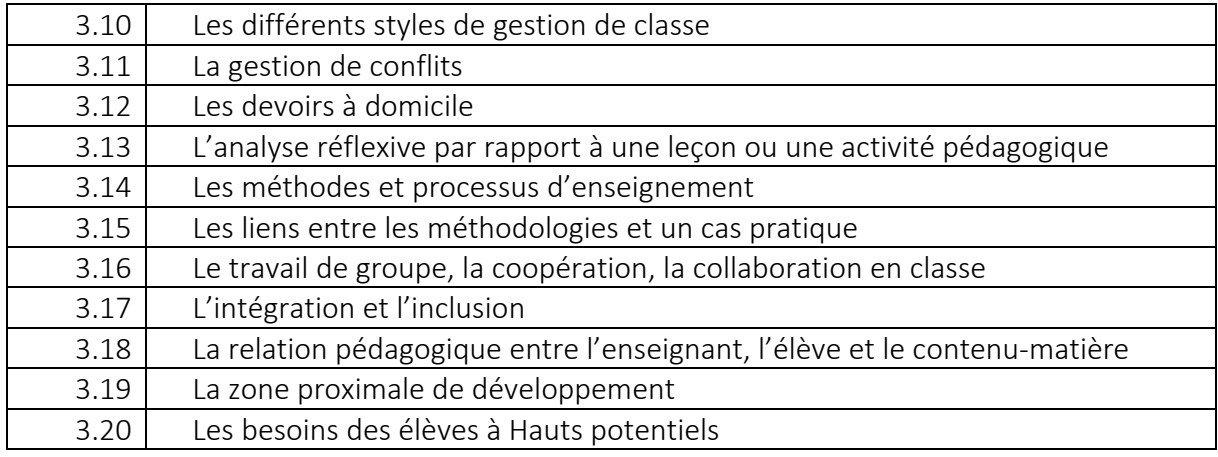

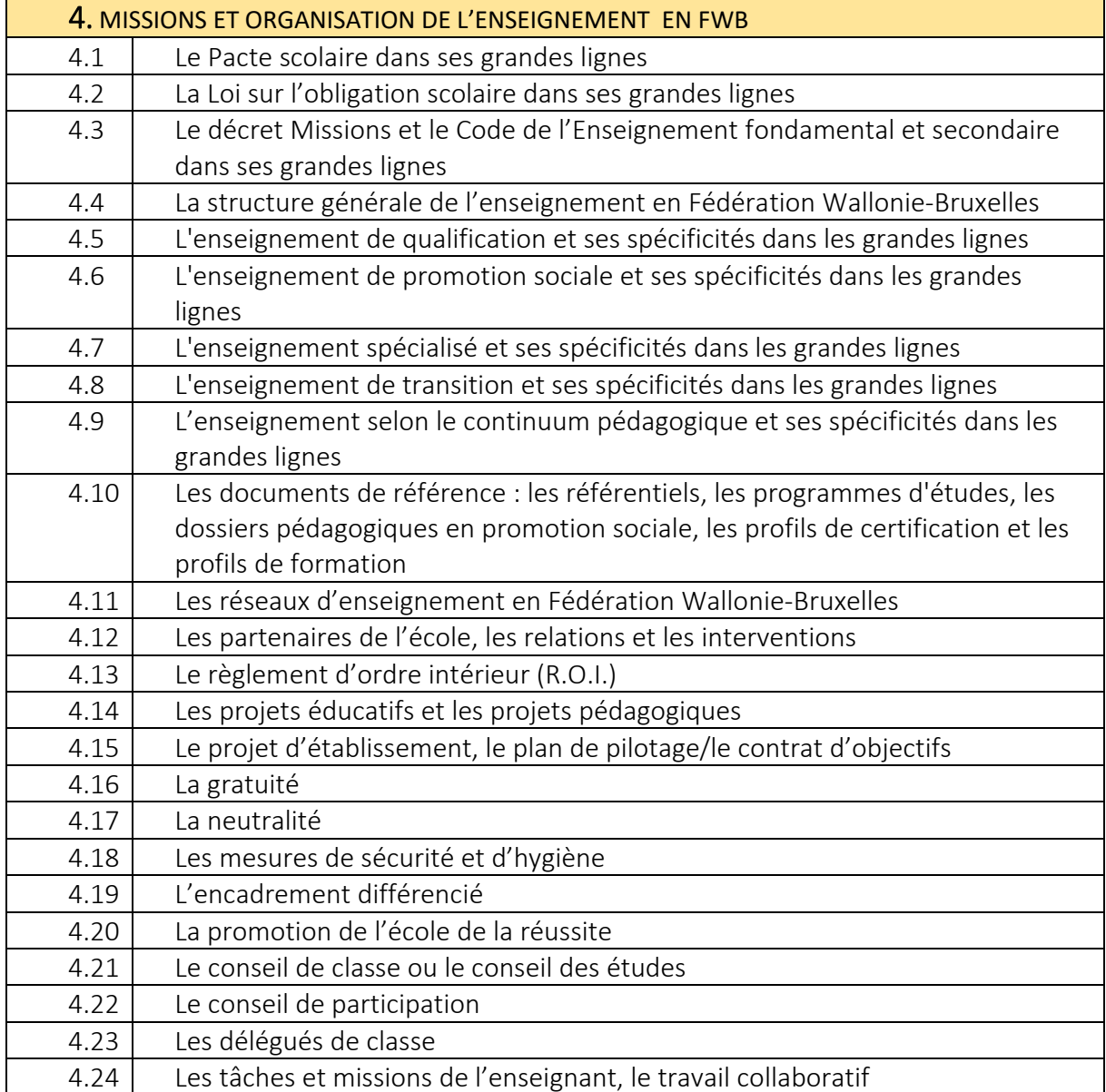

*N.B. Autodidactes, les candidats ne reçoivent ni support, ni bibliographie.*